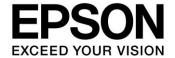

# **S1C17 Family Application Note**

# S1C17M02/M03 Application Note

#### Evaluation board/kit and Development tool important notice

- 1. This evaluation board/kit or development tool is designed for use with engineering evaluation, demonstration, or development purposes only. Do not use it for other purposes. It is not intended to meet the design requirements of finished products.
- 2. This evaluation board/kit or development tool is intended for use by an electronic engineer and is not a consumer product. The user should use it properly and in a safe manner. Seiko Epson does not assume any responsibility or liability of any kind of damage and/or fire caused by its use. The user should cease to use it when any abnormal issue occurs even during proper and safe use.
- 3. Parts used for this evaluation board/kit or development tool may be changed without any notice.

#### NOTICE: PLEASE READ THE FOLLOWING NOTICE CAREFULLY BEFORE USING THIS DOCUMENT

The contents of this document are subject to change without notice.

- 1. This document may not be copied, reproduced, or used for any other purpose, in whole or in part, without the consent of the Seiko Epson Corporation ("Epson").
- 2. Before purchasing or using Epson products, please contact our sales representative for the latest information and always be sure to check the latest information published on Epson's official web sites and other sources.
- 3. Information provided in this document such as application circuits, programs, usage, etc., are for reference purposes only. Using the application circuits, programs, usage, etc. in the design of your equipment or systems is your own responsibility. Epson makes no guarantees against any infringements or damages to any third parties' intellectual property rights or any other rights resulting from the information. This document does not grant you any licenses, intellectual property rights or any other rights with respect to Epson products owned by Epson or any third parties.
- 4. Epson is committed to constantly improving quality and reliability, but semiconductor products in general are subject to malfunction and failure. By using Epson products, you shall be responsible for your hardware. Software and systems must be designed well enough to prevent death or injury as well as any property damage even if any of the malfunctions or failures might be caused by Epson products. When designing your products using Epson products, please be sure to check and comply with the latest information regarding Epson products (this document, specifications, data sheets, manuals, Epson's web site, etc.). When using the information included above materials such as product data, charts, technical contents, programs, algorithms and application circuit examples, you shall evaluate your products both on a stand-alone basis as well as within your overall systems. You shall be solely responsible for deciding whether or not to adopt and use Epson products.
- 5. Epson has prepared this document and programs provided in this document carefully to be accurate and dependable, but Epson does not guarantee that the information and the programs are always accurate and complete. Epson assumes no responsibility for any damages which you incur due to misinformation in this document and the programs.
- 6. No dismantling, analysis, reverse engineering, modification, alteration, adaptation, reproduction, etc., of Epson products is allowed.
- 7. Epson products have been designed, developed and manufactured to be used in general electronic applications (office equipment, communications equipment, measuring instruments, home electronics, etc.) and applications individually listed in this document ("General Purpose"). Epson products are NOT intended for any use beyond the General Purpose uses that requires particular/higher quality or reliability in order to refrain from causing any malfunction or failure leading to death, injury, serious property damage or severe impact on society, including, but not limited to those listed below. Therefore, you are advised to use Epson products only for General Purpose uses. Should you desire to buy and use Epson products for a particular purpose other than a General Purpose uses, Epson makes no warranty and disclaims with respect to Epson products, whether express or implied, including without limitation any implied warranty of merchantability or fitness for any particular purpose. Please be sure to contact our sales representative and obtain approval in advance.

#### [Particular purpose]

Space equipment (artificial satellites, rockets, etc.)

Transportation vehicles and their control equipment (automobiles, aircraft, trains, ships, etc.)

Medical equipment (other than applications individually listed in this document) / Relay equipment to be placed on ocean floor Power station control equipment / Disaster or crime prevention equipment / Traffic control equipment / Financial equipment Other applications requiring similar levels of reliability as those listed above

- 8. Epson products listed in this document and our associated technologies shall not be used in any equipment or systems that laws and regulations in Japan or any other countries prohibit to manufacture, use or sell. Furthermore, Epson products and our associated technologies shall not be used for developing weapons of mass destruction, or any other military purposes or applications. If exporting Epson products or our associated technologies, you shall comply with the Foreign Exchange and Foreign Trade Control Act in Japan, Export Administration Regulations in the U.S.A. (EAR) and other export-related laws and regulations in Japan and any other countries and follow the required procedures as provided by the relevant laws and regulations.
- 9. Epson assumes no responsibility for any damages (whether direct or indirect) caused by or in relation with your non-compliance with the terms and conditions in this document.
- 10. Epson assumes no responsibility for any damages (whether direct or indirect) incurred by any third party that you assign, transfer, loan, etc., Epson products to.
- 11. For more details or other concerns about this document, please contact our sales representative.
- 12. Company names and product names listed in this document are trademarks or registered trademarks of their respective companies.

(Rev.e1.0, 2021.9)

© Seiko Epson Corporation 2022, All rights reserved.

# **Table of Contents**

| 1. | Ov                   | /erview                                  | 1    |
|----|----------------------|------------------------------------------|------|
| 1  | .1.                  | System configuration                     | 1    |
| 2. | Sy                   | stem resources                           | 3    |
| 2  | 2.1.                 | Microcontroller resources                | 3    |
| 2  | 2.2.                 | Functional specification description     | 3    |
| 3. | Op                   | peration description                     | 4    |
| 3  | 3.1.                 | Operation overview                       | 4    |
| 3  | 3.2.                 | Measurement configuration switching      |      |
|    | 3.2.                 | ······································   |      |
|    | 3.2.<br>3.2.         | 5                                        |      |
| •  |                      | Communication mode                       |      |
| J  | 3.3.                 |                                          |      |
|    | 3.3.                 |                                          |      |
| 3  | 3.4.                 | Low battery mode                         | 13   |
| 4. | So                   | ftware description                       | 14   |
|    |                      | Function blocks                          |      |
| 4  | .2.                  | Operation conceptual diagram             | 15   |
| 4  |                      | About s1c17m02_m03_application_gnu17v3   |      |
|    | 4.3.                 | .1. File structure(src/)                 | 16   |
|    | 4.3.                 | \                                        |      |
|    | 4.3.<br>4.3.         | \ /                                      |      |
|    | 4.3.                 | - 0                                      |      |
|    | 4.3.                 |                                          |      |
| 5. | So                   | ftware operation description             | 22   |
| 5  | i.1.                 | System initialization                    | 23   |
| 5  | 5.2.                 | Timer control interface                  | . 24 |
| 5  | 5.3.                 | Measurement mode                         | 25   |
|    |                      | .1. Measurement mode switching           | 27   |
|    | 5.3.                 |                                          |      |
| _  | 5.3.                 | 3                                        |      |
|    |                      | Communication mode                       |      |
| 5  | 5. <b>5.</b><br>5.5. | Calculation function of measurement data |      |
|    | 5.5.                 |                                          |      |
|    | 5.5.                 |                                          |      |
| Re | visi                 | on History                               | 36   |

# 1. Overview

The Reference Solution for Seiko Epson Digital Multimeters (DMMs) is a solution package for designing DMMs using Seiko Epson's microcontroller S1C17M03.

This package consists of the reference board S5U1C17M03T1100(SVT17M03), reference software, and application note (this document), and is provided to enable the efficient design of DMMs with a small number of man-hours.

# 1.1. System configuration

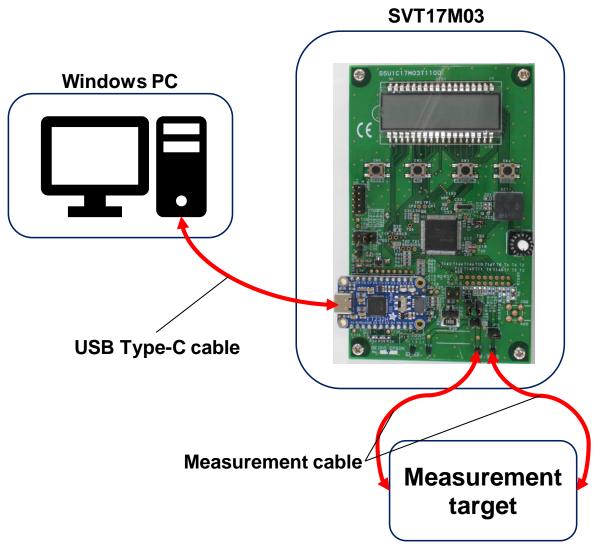

Note: Please provide your own USB cable, and Measurement cable. Figure 1.1-1 Hardware configuration

**Table 1.1-1 List of Offerings** 

|   | Items    | Contents                             | Descriptions     |
|---|----------|--------------------------------------|------------------|
| 1 | Hardware | S5U1C17M03T(SVT17M03)                | Evaluation board |
| 2 | Software | S1C17M02 M03 demo software vX.X.zip* | Software package |
| 3 | Document | This document                        | Application note |

\*X: Software version

**Table 1.1-2 Contents of software package** 

|   | Items                                       | Descriptions                           |
|---|---------------------------------------------|----------------------------------------|
| 1 | s1c17m02_m03_application_verX.X*            |                                        |
|   | L s1c17m02_m03_application_gnu17v3          | Project folder                         |
| 2 | DmmTools_X.XX*                              | Communication software for PC          |
|   | ► DmmEvalTool.exe                           |                                        |
|   | └ dll files                                 |                                        |
| 3 | Dmm_readme_en.txt                           | Readme file in English                 |
|   | Dmm readme jp.txt                           | Readme file in Japanese                |
| 4 | License_e.txt                               | Software License Agreement             |
| 5 | S5U1C17M03Txxxx_jumper connections_en.xlsx* | Jumper configuration table in English  |
|   | S5U1C17M03Txxxx_jumper connections_jp.xlsx* | Jumper configuration table in Japanese |

<sup>\*</sup>X, x: Software version

# 2. System resources

#### 2.1. Microcontroller resources

**Table 2.1-1 Microcontroller resources** 

| Items        | Contents               |  |
|--------------|------------------------|--|
| CPU          | S1C17M03               |  |
| System clock | 3.2MHz (Internal OSC3) |  |

# 2.2. Functional specification description

PPORT PO7 of PPORT is used for output as a timing signal for SPI communication.

P40, P41, P42, and P43 are used as inputs for rotary switches.

P44, P45, and P46 are used as tactile switch inputs.

DMM controller Used for measurement as a DMM.

LCD4B Controls the LCD for display.

SNDA Used to play beep sound by a buzzer.

SPIA Ch.0 Assign P00 of PPORT to SCS, P01 to SDO, and P03 to SCK with using UPMUX.

Used for communication with PC.

T16 Ch.0 Used for mode name display and DMM controller timeout.

T16 Ch.1 Used for polling scan of various switches and LCD display switching.

T16B DMM Ch.0 Frequency calculation: Used for the frequency measurement period.

T16B\_DMM Ch.1 Frequency calculation: Used to capture the measurement waveform signal during the

frequency measurement period.

Assign the tout output of T16B DMM Ch.0 to CAP.

T16B DMM Ch.2 Frequency calculation: Used to count during one cycle of the measurement waveform.

Assign the measurement waveform pulse signal to CAP.

SVD4 Used to detect the battery level.

UART3 Ch.0 Assign P03 of PPORT to SIN and P02 to SOUT with using UPMUX.

Used for communication with PC.

Clock OSC3 (internal oscillation: 3.2MHz) is used as the system clock.

OSC1 is used to drive LCD4B, SNDA, T16 Ch.0, T16B DMM Ch.0, T16B DMM Ch.2,

and SVD4.

OSC3 is used to drive the DMM controller, and T16 Ch.1.

# 3. Operation description

# 3.1. Operation overview

This system uses the DMM controller and 16-bit PWM timer for DMM in the S1C17M03 on the SVT17M03 to perform measurements in the corresponding measurement range. Although this software can use all measurement settings available in the S1C17M03, the actual measurement is limited to the measurement modes available due to the limitations of the SVT17M03. Please refer to the separately published manual "S5U1C17M03T Manual" for details.

Table 3.1-1 Measurement modes and ranges available in this software

| Measurement modes        | Measurement ranges                                                               |  |
|--------------------------|----------------------------------------------------------------------------------|--|
| DC voltage               | 600 mV/ 6 V / 60 V / 600 V / 1,000 V                                             |  |
| AC voltage               | 600 mV / 6 V / 60 V / 600 V / 1,000 V                                            |  |
| DC current               | 600 uA / 6 mA / 60 mA / 600 mA / 6 A / 10 A                                      |  |
| AC current               | 600 uA / 6 mA / 60 mA / 600 mA / 6 A / 10 A                                      |  |
| Resistance (CC-method)   | $600\Omega$ / $6k\Omega$ / $60k\Omega$ / $600k\Omega$ / $6M\Omega$ / $60M\Omega$ |  |
| Resistance (CV-method)   | $600\Omega / 6k\Omega / 60k\Omega$                                               |  |
| Continuity check         | CV / CC                                                                          |  |
| Capacitance (CC-method)  | 1uF / 10uF / 100uF / 1,000uF                                                     |  |
| Capacitance (CV-method)  | 10nF / 100nF                                                                     |  |
| Diode VF                 | -                                                                                |  |
| AC voltage and frequency | 6V                                                                               |  |
| AC current and frequency | 6mA                                                                              |  |
| Internal temperature     | -                                                                                |  |

The measured results will be output through the following methods.

- Displayed on the LCD panel on the SVT17M03
- Transmission to a PC via UART or SPI communication\*
- Play the continuity check buzzer on the SVT17M03

<sup>\*</sup>The internal temperature measurement does not display the result on the LCD panel but outputs the measurement register value through serial communication.

# 3.2. Measurement configuration switching

When performing measurement operations as a DMM, the user can change the measurement mode and other settings and start transmitting measurement results via serial communication by operating the tactile switches (SW2 to SW5) and rotary switch (SW1) mounted on the SVT17M03.

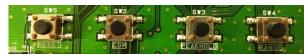

Figure 3.2-1 Tactile switches (SW2 to SW5)

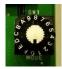

Figure 3.2-2 Rotary switch (SW1)

Table 3.2-1 Operation when each switch is pressed

| Switches | Operations                        |  |  |
|----------|-----------------------------------|--|--|
| SW1      | Measurement mode switching        |  |  |
| SW2      | Start/Stop communication mode     |  |  |
| SW3      | Peak-hold configuration switching |  |  |
| SW4      | Measurement range switching       |  |  |
| SW5      | Perform a hardware reset          |  |  |

## 3.2.1. Measurement mode switching

At initial startup and during measurement or communication mode, rotating the rotary switch (SW1) on the SVT17M03 sets the DMM controller's measurement mode setting to the value corresponding to the number on the switch. When switching, the name of the target measurement mode is displayed on the LCD on the SVT17M03 for 1 second. Also, the measurement range is set to the default range.

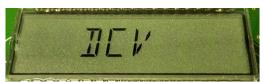

Figure 3.2.1-1 LCD screen when switched to DC voltage measurement

Table 3.2.1-1 SW1 number and corresponding measurement mode

| SW1 # | Measurement modes        | Default ranges | Mode names |
|-------|--------------------------|----------------|------------|
| 0     | DC voltage               | 6V             | DCV        |
| 1     | AC voltage               | 6V             | ACV        |
| 2     | DC current               | 6mA            | DCI        |
| 3     | AC current               | 6mA            | ACI        |
| 4     | Resistance (CC-method)   | $600\Omega$    | OHM CC     |
| 5     | Resistance (CV-method)   | $600\Omega$    | OHM CV     |
| 6     | Continuity check         | CV             | CONT       |
| 7     | Capacitance (CC-method)  | 1uF            | CAP CC     |
| 8     | Capacitance (CV-method)  | 10nF           | CAP CV     |
| 9     | Diode VF                 | -              | DIODE      |
| A     | AC voltage and frequency | 6V             | FREQ ACV   |
| В     | AC current and frequency | 6mA            | FREQ ACI   |
| С     | Internal temperature     | -              | TEMP       |

Note: Unused number is selected, no measurement is taken and "NOFUNC" is displayed on the LCD.

After the measurement mode is displayed, the measurement operation as a DMM is performed. The measured value is displayed on the LCD on the board as shown below. In the case of continuity check mode, the buzzer on the board plays when continuity is detected.

#### **Peak-hold indicator**

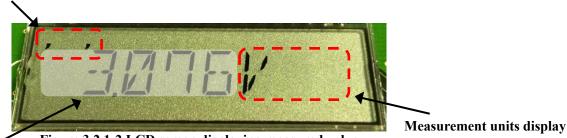

Figure 3.2.1-2 LCD screen displaying measured value

Measured value display

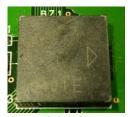

Figure 3.2.1-3 Buzzer

# 3.2.2. Peak-hold configuration switching

Pressed each time the tactile switch (SW3) in the measurement mode, the peak hold function can be toggled one level at a time, and the enabled setting can be checked from the " ' " indicator in the upper left corner of the LCD screen.

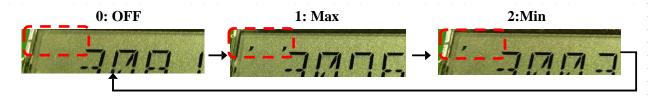

Figure 3.2.2-1 LCD display for peak-hold switching

## 3.2.3. Measurement range switching

Pressed each time the tactile switch (SW4) during measurement mode, the measuring range can be switched one step at a time within the settable range.

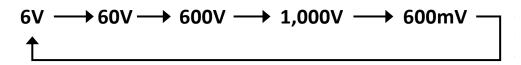

Figure 3.2.3-1 Example) Measurement range switching for DC voltage measurement

#### 3.3. Communication mode

Pressing the tactile switch (SW2) on the SVT17M03 while executing the measurement mode corresponding to the communication mode initiates the communication mode and places the device on standby for transmission of measurement results via serial communication. The communication mode is terminated when the specified number of measurement data is completed to be sent during the communication in progress mode or when the tactile switch (SW2) or rotary switch (SW1) on the board is rotated. During the communication mode, "COM" is displayed on the LCD.

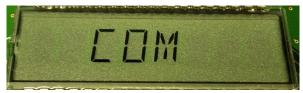

Figure 3.3-1 LCD display during communication mode

#### 3.3.1. Communication method

This software can use UART or SPI as the communication method. To change the communication method, the following description of the "s1c17m02 m03 application gnu17v3" source code must be changed.

- When using UART communication
   Comment out the following description in "src/mid\_communication.h"
   #define COMMUNICATION MODE SPI
- When using SPI communication
   If the following description in "src/mid\_communication.h" is commented out, uncomment it.
   #define COMMUNICATION MODE SPI

#### 3.3.1.1. UART communication

When the communication mode is started with UART communication enabled, the transmission of measurement results via UART begins.

#### (1) Communications protocol

Table 3.3.1.1-1 UART communication protocol

| Items        | Setup values |
|--------------|--------------|
| Baudrate     | 230,400 bps  |
| Data length  | 8 bit        |
| Stop bit     | 1 bit        |
| Parity       | none         |
| Flow control | none         |

#### (2) Operation check procedure

- 1. set the measurement settings for data communication using the rotary switch or tactile switches on the SVT17M03
- 2. connect the PC to the board with a USB Type-C cable
- 3. start terminal software (e.g., Tera Term) on PC and connect to SVT17M03
- 4. Press the tactile switch (SW2) on the board to start communication mode and send data
- 5. the terminal software displays the received data.

#### 3.3.1.2. SPI communication

To communicate measurement data via SPI communication, it is necessary to operate "DmmEvalTool", the PC communication software, at the same time as operating the SVT17M03. In this state, clicking the START button on the "DmmEvalTool" executes communication.

#### (1) DmmEvalTool

DmmEvalTool is included in the software package. Double-click "DmmEvalTool.exe" under the "DmmTools X.XX" (X: version) folder in the package to start it.

When DmmEvalTool is started, the following window will appear on the PC screen.

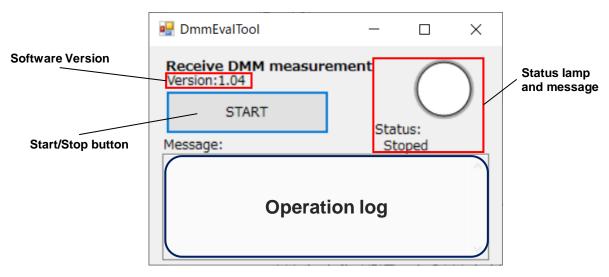

Figure 3.3.1.2-1 DmmEvalTool window

When communication is completed according to the method described below, DmmEvalTool creates a "Logs" folder in the same directory as the execution file and saves the measurement data inside the folder under the name "Output.csv.

The data format recorded in "Output.csv" is as follows. If you perform a measurement multiple times, the second and subsequent measurements are recorded and updated in the second and subsequent rows of "Output.csv".

# **Operation description**

Table 3.3.1.2-1 Measurement data recording format

| Rows | Contents                |  |
|------|-------------------------|--|
| 1    | Number of measurements  |  |
| 2    | Measurement mode        |  |
| 3    | Measurement range       |  |
| 4    | Peak-hold configuration |  |
| 5~   | Measurement data        |  |

## (2) Communications protocol

Table 3.3.1.2-2 SPI communications protocol

| Items         | Setup values |  |
|---------------|--------------|--|
| Control       | Slave        |  |
| Data sequence | MSB first    |  |
| SPI mode      | Mode 3       |  |
| Data length   | 8 bits       |  |

#### (3) Operation check procedure

- set the measurement settings for data communication using the rotary switch or tactile switched on the SVT17M03
- 2. connect the PC to the board with a USB Type-C cable
- 3. start DmmEvalTool and connect to SVT17M03
- 4. Press the tactile switch (SW2) on the board to start the communication mode and put the board on standby for data transmission
- 5. click the START button on DmmEvalTool to start communication
- 6. when communication is completed, DmmEvalTool generates a CSV file of the received measurement data

#### 3.3.1.3. SPI data transmission

In data communication using DmmEvalTool, this software modifies a part of the SPI communication protocol and communicates using a method unique to this software.

This software does not use the SDI signal in SPI communication, but only the SDO signal for one-way communication. Therefore, one port of GPIO output is used as a timing signal to inform the communication partner of the start and end of data communication. P07 is used as the GPIO output.

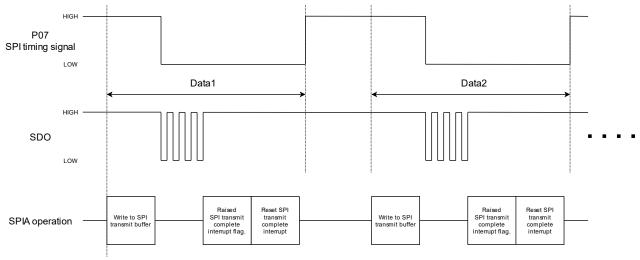

Figure 3.3.1.3-1 Data communication via SPI

#### 3.3.2. Transmission data format

The data transmitted from SVT17M03 in the communication mode consists of three consecutive pieces of data: measurement mode data, measurement data, and communication termination data, and is transmitted using the following data format.

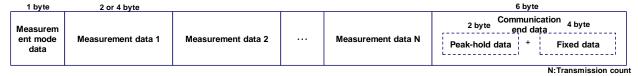

Figure 3.3.2-1 Communication data format

#### 3.3.2.1. Measurement mode data

When the communication mode is initiated, one byte of measurement mode data is sent. The measurement mode data consists of the following data to identify measurement information. Each of the measurement range and measurement mode information that make up the measurement mode data corresponds to each measurement setting register value of the DMM controller.

Table 3.3.2.1-1 Measurement mode data format

| Bit # | Bit # Contents                               |  |  |
|-------|----------------------------------------------|--|--|
| 7     | 0                                            |  |  |
| 6:4   | DSADC16CTL.RANGESEL[3:0] (Measurement range) |  |  |
| 3:0   | DSADC16CTL.FUNCSEL[3:0] (Measurement mode)   |  |  |

#### 3.3.2.2. Measurement data

After measurement mode data transmission is complete, measurement data is transmitted next. The measurement data consists of the measurement result register value or the calculated measurement value as shown below. For details on the measurement result register values, please refer to the "S1C17M02/M03 Technical Manual" published separately.

As mentioned above, measurement data is transmitted until the number of data specific to each measurement mode has been transmitted, the tactile switch (SW2) is pressed, or the rotary switch (SW1) is turned.

Table 3.3.2.2-1 Measurement data format

| Measurement mode               | Data length | Data type                       | Transmit data counts |
|--------------------------------|-------------|---------------------------------|----------------------|
| DC voltage                     | 2byte       | Signed integer                  | 500                  |
| AC voltage                     | 4byte       | Unsigned integer                | 250                  |
| DC current                     | 2byte       | Signed integer                  | 500                  |
| AC current                     | 4byte       | Unsigned integer                | 250                  |
| Resistance (CC-method)         | 2byte       | Signed integer                  | 500                  |
| Resistance (CV-method)         | 2byte       | Signed integer                  | 500                  |
| Continuity check               |             | Communication unsupported       |                      |
| Capacitance (CC-method)        | 4byte       | Single precision floating point | 100                  |
| Capacitance (CV-method)        | 4byte       | Single precision floating point | 100                  |
| Diode VF                       | 2byte       | Signed integer                  | 500                  |
| AC voltage and frequency       | 4byte       | Single precision floating point | 100                  |
| AC current and frequency 4byte |             | Single precision floating point | 100                  |
| Internal temperature           | 2byte       | Signed integer                  | 500                  |

## 3.3.2.3. Communication end data

When the specified number of measurement data is sent, or when the tactile switch (SW2) is pressed or the rotary switch (SW1) is turned, communication end data is sent and the communication mode is terminated. The communication end data consists of 2 bytes of data related to the peak hold function and 4 bytes of fixed data, for a total of 6 bytes of data.

Table 3.3.2.3-1 Communication end data format

| Peak-hold functions     | Peak-hold data | Fixed data  |
|-------------------------|----------------|-------------|
| Minimum value peak-hold | FF 0D          | 5A 96 96 5A |
| Maximum value peak-hold | FF 0E          | 5A 96 96 5A |
| OFF                     | FF 0F          | 5A 96 96 5A |

# 3.4. Low battery mode

During the operation of this software, the low battery mode is initiated when the supply voltage supplied to the SVT17M03 falls below 2.2V and is detected by the Supply Voltage Detector (SVD4). In this mode, the supply of clock pulses to all other peripheral circuits except for the circuits necessary for the LCD is stopped, and the LCDs "LOW BATT" as shown in the figure below prompts the user to replace the batteries.

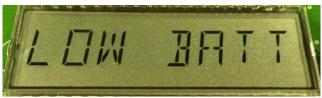

Figure 3.4-1 LCD display during low battery mode

# 4. Software description

## 4.1. Function blocks

This software consists of a driver layer that directly operates peripheral circuits, an application layer that realizes DMM operation, and a middle layer that serves as an interface between them.

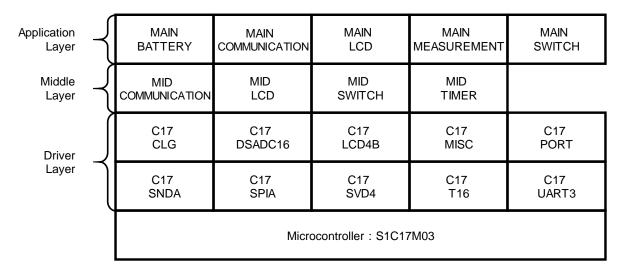

Figure 4.1-1 Function blocks

Table 4.1-1 Function block overview

| Function blocks    | Description                   |
|--------------------|-------------------------------|
| MAIN BATTERY       | Low battery mode              |
| MAIN COMMUNICATION | Communication mode            |
| MAIN LCD           | LCD display for various modes |
| MAIN MEASUREMENT   | Measurement mode              |
| MAIN SWITCH        | Mode switching                |
| MID COMMUNICATION  | Communication interface       |
| MID LCD            | LCD interface                 |
| MID SWITCH         | Switch interface              |
| MID TIMER          | Timer interface               |
| C17 CLG            | CLG driver                    |
| C17 DSADC16        | DMM controller driver         |
| C17 LCD4B          | LCD4B driver                  |
| C17 MISC           | MISC driver                   |
| C17 PORT           | PPORT driver                  |
| C17 SNDA           | SNDA driver                   |
| C17 SPIA           | SPIA driver                   |
| C17 SVD4           | SVD4 driver                   |
| C17 T16            | T16 driver                    |
| C17 UART3          | UART3 driver                  |

# 4.2. Operation conceptual diagram

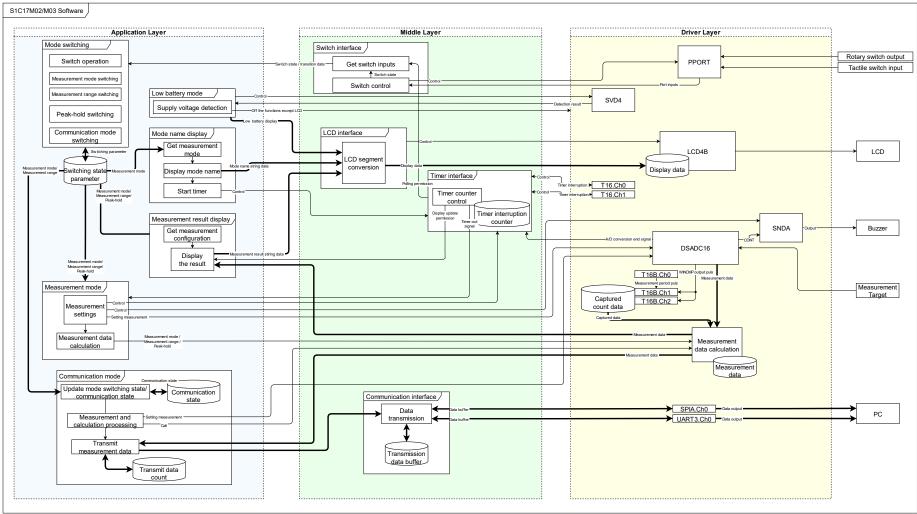

Figure 4.2-1 Software operation conceptual diagram

# 4.3. About s1c17m02\_m03\_application\_gnu17v3

This section describes the "s1c17m02\_m03\_application\_gnu17v3" software that enables operation as a DMM.

# 4.3.1. File structure(src/)

The prefix at the beginning of the file name indicates the application layer (main\_), middle layer (mid\_), and driver layer (c17\_).

**Table 4.3.1-1 Application layer files** 

| File name               | Functions                                  |
|-------------------------|--------------------------------------------|
| main battery.c/.h       | Low battery mode program file              |
| main_communication.c/.h | Communication mode program file            |
| main_lcd.c/.h           | LCD display for various modes program file |
| main_measurement.c/.h   | Measurement mode program file              |
| main_switch.c/.h        | Mode switching program file                |
| main.c                  | Main routine program file                  |

Table 4.3.1-2 Middle layer files

| Tuble 10:1 2 Wilder layer mes |                                      |
|-------------------------------|--------------------------------------|
| File name                     | Functions                            |
| lcd_font.h                    | LCD display font definition file     |
| mid_communication.c/.h        | Communication interface program file |
| mid_lcd.c/.h                  | LCD interface program file           |
| mid switch.c/.h               | Switch interface program file        |
| mid timer.c/.h                | Timer interface program file         |

# 4.3.2. File structure(src/driver/)

The driver folder contains the S1C17M02/M03 peripheral circuit driver files.

**Table 4.3.2-1 Driver layer files** 

| File name         | Functions                                      |
|-------------------|------------------------------------------------|
| boot.c            | Device startup initialization program file     |
| c17 clg.c/.h      | CLG driver program file                        |
| c17_dsadc16.c/.h  | DMM controller driver program file             |
| c17_eepromc.c/.h  | EEPROMC driver program file                    |
| c17_i2c.c/.h      | I2C driver program file                        |
| c17 init config.h | C17 driver configuration file                  |
| c17_lcd4b.c/.h    | LCD4B driver program file                      |
| c17_misc.c/.h     | MISC driver program file                       |
| c17 port.c/.h     | PPORT driver program file                      |
| c17_pwg.c/.h      | PWG driver program file                        |
| c17 snda.c/.h     | SNDA driver program file                       |
| c17_spia_asm.s    | SPI data Tx/Rx Assembly file                   |
| c17_spia.c/.h     | SPI driver program file                        |
| c17_svd4.c/.h     | SVD4 driver program file                       |
| c17 t16.c/.h      | T16 driver program file                        |
| c17_uart3.c/.h    | UART3 driver program file                      |
| c17_wdt2.c/.h     | WDT2 driver program file                       |
| crt0.h            | C runtime file                                 |
| libfloat.c/.h     | Numeric to string conversion program file      |
| strnum.c/.h       | String creation and concatenation program file |

# 4.3.3. File structure(inc/)

The inc folder contains the S1C17M02/M03 peripheral circuit register definition files.

Table 4.3.3-1 Files list in inc folder

| File name        | Functions                                                       |
|------------------|-----------------------------------------------------------------|
| reg/             | S1C17M02/M03 peripheral circuit register definition file folder |
| c17_mcu_select.h | MCU selection header file                                       |
| c17m02 reg.h     | S1C17M02 peripheral circuit register definition file            |
| c17m03_reg.h     | S1C17M03 peripheral circuit register definition file            |

## 4.3.4. Configuration of MCU to be used

In this software, the MCU to be operated can be specified by enabling either one of the following macro descriptions in "inc/c17 mcu select.h".

#define C17\_MCUSEL\_M02 Enable if operate with S1C17M02 #define C17\_MCUSEL\_M03 Enable if operate with S1C17M03

If the MCU to be used is designated as S1C17M02, some functions will not be available because S1C17M03 uses peripheral functions that are not available in S1C17M02. The following is a list of software functions and Flash resources that can be used with each MCU selects.

Table 4.3.4-1 Available software functions

| Function blocks   | S1C17M02      | S1C17M03 |
|-------------------|---------------|----------|
| Application Layer | Not supported | ✓        |
| Middle Layer      | Not supported | /        |
| Driver Layer      | ✓             | ✓        |

**Table 4.3.4-2 Flash resources** 

| Function blocks   | S1C17M02 [byte] | S1C17M03 [byte] |
|-------------------|-----------------|-----------------|
| Application Layer | -               | 6,340           |
| Middle Layer      | -               | 2,010           |
| Driver Layer      | 10,816          | 14,684          |
| Standard library  | -               | 10,932          |

## 4.3.5. Configuration of Peripheral circuit to be used

The software allows configuring the peripheral circuits to be used by writing macros in "src/c17\_init\_config.h." By enabling the macros defined in the form of C17\_PE\_XX, the peripheral circuit functions corresponding to the macro names can be used.

Table 4.3.5-1 Peripheral circuit function enable macro

| Macro names        | Functions                  |
|--------------------|----------------------------|
| C17_PE_DSADC16     | DMM controller driver      |
| C17_PE_EEPROMC     | EEPROMC driver             |
| C17_PE_I2C_MASTER  | Master mode of I2C driver  |
| C17 PE I2C SLAVE   | Slave mode of I2C driver   |
| C17_PE_LCD4B       | LCD4B driver               |
| C17 PE PORT        | PPORT driver               |
| C17_PE_PWG         | PWG driver                 |
| C17_PE_SNDA        | SNDA driver                |
| C17_PE_SPIA_SLAVE  | Master mode of SPIA driver |
| C17_PE_SPIA_MASTER | Slave mode of SPIA driver  |
| C17_PE_SVD4        | SVD4 driver                |
| C17_PE_T16         | T16 driver                 |
| C17 PE UART3       | UART3 driver               |
| C17_PE_WDT2        | WDT2 driver                |

# 4.3.6. Software modules description

For each module in the file, the function name and its function are described, focusing on the functions that make up the DMM.

# 4.3.6.1. main\_battery.c

| Function name                   | Functions                                                                                                    |
|---------------------------------|----------------------------------------------------------------------------------------------------|
| initBattery()                   | Initializes functions related to battery monitoring                                                                                                    |
| SvdIntHandler()                 | Interrupt handler for the supply voltage detection circuit.  Stops all circuits other than the peripheral circuits required for LCD and displays a low battery on the LCD. |
| stopPeripheralExceptDispOnLcd() | Stops all circuits other than the peripheral circuits required for LCD                                                                                                    |
| dispLowBattOnLcd()              | Displays a low battery on the LCD                                                                                                    |

# 4.3.6.2. main\_communication.c

| Function/global variable name | Functions                                                           |
|-------------------------------|---------------------------------------------------------------------|
| runComMode()                  | The main routine that performs the functions of the communication   |
|                               | mode                                                                |
| updateComState()              | Manages communication status                                        |
| setComStartDaraToBuf()        | Stores the start data for communication in the transmit data buffer |
| setMeasDataToBuf()            | Stores the measurement data in the transmit data buffer             |
| setComEndDataToBuf()          | Stores the end data for communication in the transmit data buffer   |
| sentCount                     | Transmitted data counter                                            |

# 4.3.6.3. main\_lcd.c

| Function name       | Functions                                           |
|---------------------|-----------------------------------------------------|
| dispModeNameOnLcd() | Displays mode name and measurement mode name on LCD |
| dispResultOnLcd()   | Displays measurement result on LCD                  |

# 4.3.6.4. main\_measurement.c

| Function/global variable name | Functions                                                      |
|-------------------------------|----------------------------------------------------------------|
| runMeasMode()                 | The main routine that performs the function of the measurement |
|                               | mode                                                           |
| stopMeasurement()             | Stops measurement                                              |
| startMeasurement()            | Starts measurement                                             |
| result                        | Measured value variable after calculation                      |

# 4.3.6.5. main\_switch.c

| Function name     | Functions                                    |
|-------------------|----------------------------------------------|
| switchMeasMode()  | Performs measurement mode transitions        |
| switchMeasRange() | Performs measurement range transitions       |
| switchPeakHold()  | Performs peak-hold configuration transitions |

# **Software description**

# 4.3.6.6. main.c

| Function name    | Functions                                                     |
|------------------|---------------------------------------------------------------|
| main()           | The main routine that realizes the DMM function               |
| initPeripheral() | Initializes all peripheral circuits and interfaces to be used |
| setClg()         | Sets the clock generator settings                             |
| checkLcdDisp()   | Turns on all segments of the LCD                              |

# 4.3.6.7. mid\_communication.c

| Function/global variable name | Functions                                          |
|-------------------------------|----------------------------------------------------|
| initCommunication()           | Initializes the communication interface            |
| startCommunication()          | Starts operation of the communication interface    |
| stopCommunication()           | Stops operation of the communication interface     |
| initBuf()                     | Initializes the transmit data buffer               |
| sendTxDataToBuf()             | Stores data in the transmit data buffer            |
| sendTxBuf()                   | Transmits the contents of the transmit data buffer |
| c17sendSpiaData()             | Transmits data via SPI communication               |
| comMode                       | Current communication mode state variable          |

# 4.3.6.8. mid\_lcd.c

| Function name    | Functions                                                |
|------------------|----------------------------------------------------------|
| putStrOnLcd()    | Displays any string on the LCD                           |
| putChrOnLcd()    | Displays any character on the LCD                        |
| putQuoteOnLcd()  | Controls the display of " ' " at any position on the LCD |
| getLcdVramAddr() | Gets the VRAM address of any LCD segment                 |

# 4.3.6.9. mid\_switch.c

| Function/global variable name | Functions                                  |
|-------------------------------|--------------------------------------------|
| initSwitch()                  | Initializes the switch interface           |
| updateSwitch()                | Manages switch state transitions           |
| getTactileSwitchInput()       | Gets all tactile switch inputs             |
| getRotarySwitchInput()        | Gets rotary switch input                   |
| transition                    | Switch state transition structure variable |

# 4.3.6.10. mid\_timer.c

| Function/global variable name | Functions                                         |
|-------------------------------|---------------------------------------------------|
| initTimer()                   | Initializes the timer interface                   |
| startTimer()                  | Starts counting for the specified timer           |
| stopTimer()                   | Stops and resets counting for the specified timer |
| T16Ch0IntHandler()            | T16Ch0 interrupt handler that generates time      |
| T16Ch1IntHandler()            | T16Ch1 interrupt handler that generates time      |
| modeNameDispFlg               | Timer flag variable for mode name display         |
| timeOutFlg                    | Timeout timer flag variable                       |
| swPollingFlg                  | Timer flag variable for switch polling            |
| lcdDispRefreshFlg             | Timer flag variable for LCD display update        |

# 4.3.6.11.c17\_dsadc16.c

| Function/global variable name | Functions                                                             |
|-------------------------------|-----------------------------------------------------------------------|
| c17calcMeasValue()            | Calculates the measured value                                         |
| c17calcCapasitance()          | Calculates the capacitance value                                      |
| c17intT16bCh1()               | Interrupt handler for T16B_DMM Ch1.                                   |
|                               | Counts the values and calculates the frequency required for frequency |
|                               | calculation.                                                          |
| c17intT16bCh2()               | Interrupt handler for T16B_DMM Ch2.                                   |
|                               | Counts the values required for frequency calculation.                 |
| c17dsadc16AdcEndFlg           | A/D conversion end flag variable                                      |
| c17dsadc16OverWriteFlg        | Over write flag variable                                              |
| t16bCh1IntCapFlg              | T16B_DMM Ch1 capture flag variable                                    |
| frequency                     | Calculated frequency value variable                                   |
| meas                          | Measurement setting structure variable                                |
| acPeakMax                     | Maximum value peak-hold variable                                      |
| acPeakMin                     | Minimum value peak-hold variable                                      |

# 5. Software operation description

This software includes functions to control SVT17M03 to realize the DMM function. The following table shows the number of the Refer to "Figure 4.2-1: Software Operation Conceptual Diagram"

for a description of the operations included in the software.

Main software functions:

- Control function for DMM mode operation
- Measurement calculation function
- Serial communication function of measured values

# 5.1. System initialization

This process collectively initializes the peripheral circuit functions and interfaces required for DMM operation, including the clock settings for operating the MCU. The following are the setting values for various peripheral circuits in this software, which can be changed to any desired value from c17\_init\_config.h in the driver. Only the peripheral circuits used in this software are listed.

**Table 5.1-1 Peripheral circuit setting values (1)** 

| Peripheral circuit                | Setting items                  | Configurations |
|-----------------------------------|--------------------------------|----------------|
| CLG                               | System clock                   | OSC3           |
|                                   | Frequency                      | 3.2MHz         |
| DSADC16                           | Interrupt level                | 3              |
|                                   | Clock source                   | OSC3           |
|                                   | Clock frequency division ratio | 1:4            |
| LCD4B                             | Interrupt level                | 0              |
|                                   | Clock source                   | OSC1           |
|                                   | Clock frequency division ratio | 1:1            |
| PPORT(GPIO)                       | Interrupt level                | 0              |
| P07                               | Input / Output                 | Output         |
|                                   | Chattering prevention filter   | Disable        |
|                                   | Pull-up/down resistor          | Disable        |
| P40, P41, P42, P43, P44, P45, P46 | Input / Output                 | Input          |
|                                   | Chattering prevention filter   | Disable        |
|                                   | Pull-up/down resistor          | Pull-up enable |
| SNDA                              | Interrupt level                | 0              |
|                                   | Clock source                   | OSC1           |
|                                   | Clock frequency division ratio | 1:1            |
| SPI                               | Interrupt level                | 0              |
|                                   | Master/Slave                   | Slave          |
|                                   | Input pin pull-up/down         | Disable        |
|                                   | Clock phase/polarity           | Mode 3         |
|                                   | Data sequence                  | MSB first      |
|                                   | Data length                    | 8bit           |
| SVD4                              | Interrupt level                | 3              |
| T16 Ch.0                          | Clock source                   | OSC1           |
|                                   | Clock frequency division ratio | 1:256          |
|                                   | Mode                           | Repeat mode    |
|                                   | Reload value                   | 127            |
| T16 Ch.1                          | Clock source                   | OSC3           |
|                                   | Clock frequency division ratio | 1:128          |
|                                   | Mode                           | Repeat mode    |
|                                   | Reload value                   | 1249           |

Table 5.1-2 Peripheral circuit setting values (2)

| Peripheral circuit | Setting items                  | Configurations |
|--------------------|--------------------------------|----------------|
| T16B DMM Ch.0      | Interrupt level                | 0              |
| _                  | Clock source                   | OSC1           |
|                    | Clock frequency division ratio | 1:1            |
|                    | Mode                           | Repeat mode    |
| T16B_DMM Ch.1      | Interrupt level                | 6              |
|                    | Clock source                   | EXCL0          |
|                    | Clock frequency division ratio | 1:1            |
|                    | Mode                           | Repeat mode    |
| T16B_DMM Ch.2      | Interrupt level                | 0              |
|                    | Clock source                   | OSC1           |
|                    | Clock frequency division ratio | 1:1            |
|                    | Mode                           | Repeat mode    |
| UART               | Interrupt level                | 0              |
|                    | Clock source                   | OSC3           |
|                    | Clock frequency division ratio | 1:1            |
|                    | Parity                         | None           |
|                    | Data length                    | 8 bit          |
|                    | Baudrate                       | 230400         |
|                    | Flow control                   | None           |

# 5.2. Timer control interface

This software uses timers throughout the process to generate time, so T16 Ch.0 and T16 Ch.1 are used to generate four timers: "mode name display timer," "timeout timer," "switch polling scan timer," and "LCD display switching timer.

**Table 5.2-1 Timer settings** 

| Name                        | Peripheral circuit | Period |
|-----------------------------|--------------------|--------|
| Mode name display timer     | T16 Ch.0           | 1s     |
| Timeout timer               | T16 Ch.0           | 3s     |
| Switch polling scan timer   | T16 Ch.1           | 50ms   |
| LCD display switching timer | T16 Ch.1           | 500ms  |

## 5.3. Measurement mode

The DMM controller is activated and the measurement process is performed. The operation in this mode depends on the measurement mode currently set in the DMM controller. The operation flow in this mode is as follows.

**Table 5.3-1 Measurement mode operations** 

| Measurement mode         | Operation types |
|--------------------------|-----------------|
| DC voltage               | (1)             |
| AC voltage               | (1)             |
| DC current               | (1)             |
| AC current               | (1)             |
| Resistance (CC-method)   | (1)             |
| Resistance (CV-method)   | (1)             |
| Continuity check         | (1)             |
| Capacitance (CC-method)  | (2)             |
| Capacitance (CV-method)  | (2)             |
| Diode VF                 | (1)             |
| AC voltage and frequency | (2)             |
| AC current and frequency | (2)             |
| Internal temperature     | (1)             |

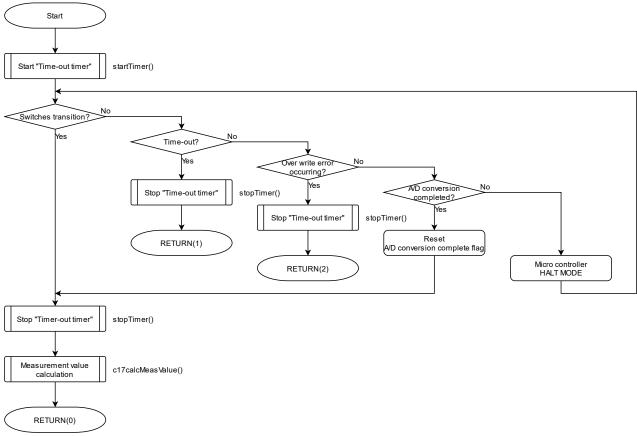

Figure 5.3-1 Measurement mode operation (1)

Measurement mode operation, which is classified as (1), mainly processes waiting for the completion of A/D conversion by the DMM controller. Normally, the microcontroller waits in HALT mode and returns to operation when it receives an interrupt for the completion of A/D conversion. A timeout period of 3s is provided, at which time the operation is terminated if the A/D conversion operation is not completed or an overwrite error occurs. In addition, the A/D conversion wait operation is interrupted when a setting change due to a switch transition is detected. However, the switch to be monitored differs for each measurement mode because the response to communication and the response to measurement range switching and peak hold switching differs depending on the measurement mode.

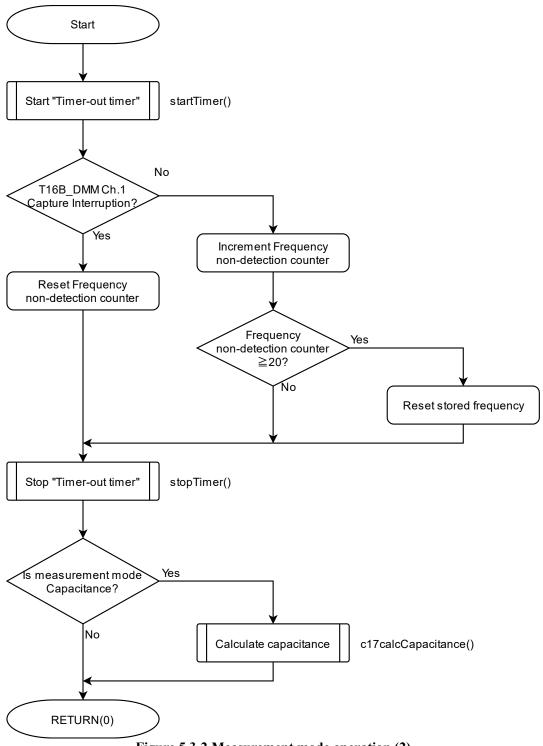

Figure 5.3-2 Measurement mode operation (2)

The measurement mode operation, which is classified as (2), mainly performs operations related to the frequency measurement process. The T16B\_DMM Ch.1 capture interrupt is linked to the measurement signal input. Therefore, the case where the interrupt does not occur is the case where there is no input signal to be measured. When this state of no input signal occurs 20 times in a row, the calculation frequency stored so far is reset to 0. Finally, if the measurement mode is capacitance, the capacitance value is calculated.

#### 5.3.1. Measurement mode switching

When a rotary switch transition is detected at initial startup and during measurement or communication mode, measurement is interrupted if measurement is in progress and the DMM controller is set to the measurement mode corresponding to the rotary switch value.

#### 5.3.2. Measurement range switching

When the tactile switch (SW4) is pressed during the measurement mode, the measurement range switching process is performed if the measurement mode being executed corresponds to the measurement range switching. When the measurement mode is capacitance (CC method), the T16B\_DMM Ch.0 comparator counter value is different only for the 1000uF range, so the setting is changed here. The measurement range switching process flow in this software is as follows.

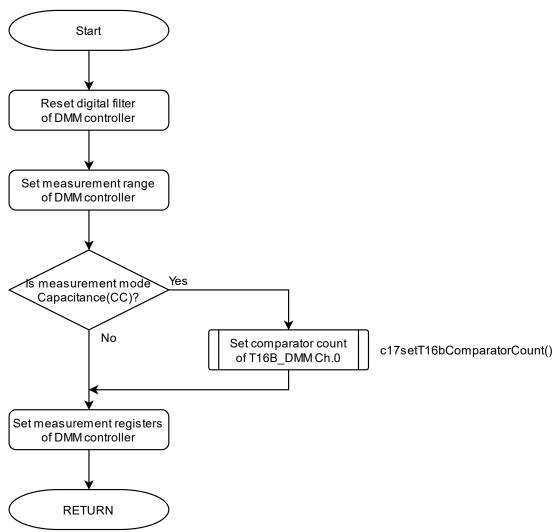

Figure 5.3.2-1 Measurement range switching operation

## Software operation description

## 5.3.3. Peak-hold switching

When the tactile switch (SW3) is pressed during the measurement mode, the peak hold switching process is performed if the measurement mode being executed supports the peak hold function. In addition to the peak hold setting of the DMM controller, this section also initializes variables necessary when peak hold is realized by software processing, as described later.

#### 5.4. Communication mode

When the tactile switch (SW2) is pressed during the measurement mode, the communication mode is processed if the measurement mode being executed supports data transmission via communication. Once the communication mode is started, the processing is performed according to the following processing flow. In the communication status update process in the flow, the communication status is updated according to the following state transition diagram. At the same time, processing of communication termination by pressing the tact switch (SW2) during the communication mode is also performed here.

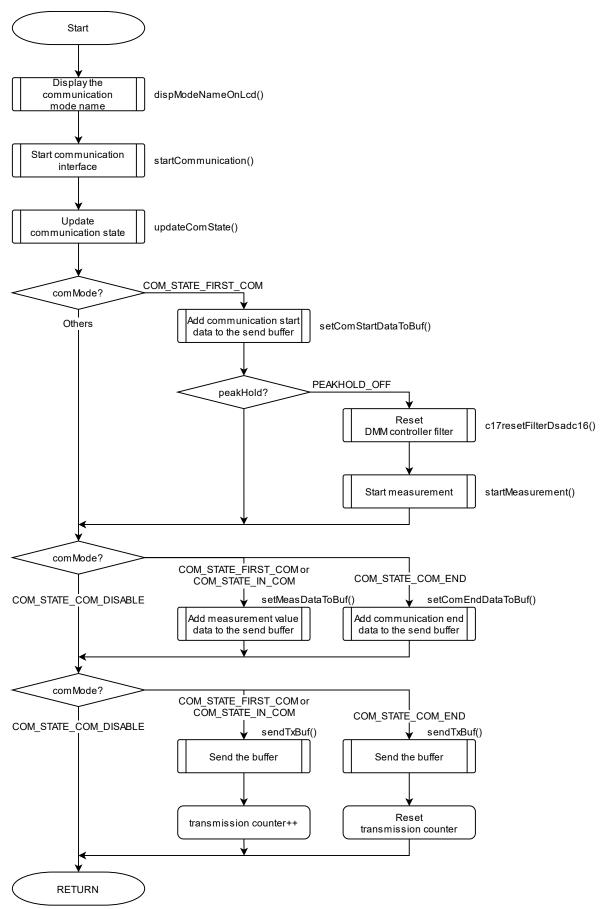

Figure 5.4-1 Communication mode operation

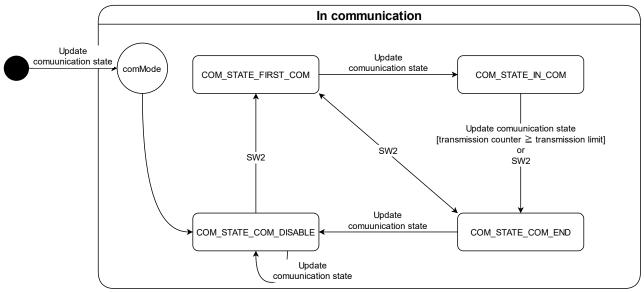

Figure 5.4-2 Communication mode state transition

## 5.5. Calculation function of measurement data

The S1C17M03 on SVT17M03 can measure various circuit parameters by properly configuring the DMM controller and 16-bit PWM timer for DMM. This software performs conversion operations to measurement units such as voltage [V], frequency [Hz], and capacitance [F] based on the A/D conversion values and timer count values output from the circuit.

In the measurement mode that can be measured by the DMM controller, the conversion of measurement units is processed in the following three ways. Note that no special calculation is performed in this software to use the linkage function between the buzzer output control of the MCU and the DMM controller in the continuity check mode. Also, no calculation is performed for internal temperature measurement because this software does not derive the measured temperature. The following is an explanation of each conversion method. However, the explanation of "(3) Calculation using frequency" is omitted because this software does not perform any special processing.

| Table 5.5-1 Method of measured value calculation     |                                                                |  |  |  |
|------------------------------------------------------|----------------------------------------------------------------|--|--|--|
| Measurement mode                                     | Conversion method                                              |  |  |  |
| DC voltage                                           | (1) Calculation from A/D conversion value                      |  |  |  |
| AC voltage                                           | (1) Calculation from A/D conversion value                      |  |  |  |
| DC current                                           | urrent (1) Calculation from A/D conversion value               |  |  |  |
| AC current (1) Calculation from A/D conversion value |                                                                |  |  |  |
| Resistance (CC-method)                               | stance (CC-method) (1) Calculation from A/D conversion value   |  |  |  |
| Resistance (CV-method)                               | ance (CV-method) (1) Calculation from A/D conversion value     |  |  |  |
| Continuity check                                     | ity check None                                                 |  |  |  |
| Capacitance (CC-method)                              | tance (CC-method) (3) Frequency-based calculation              |  |  |  |
| Capacitance (CV-method)                              | (3) Frequency-based calculation                                |  |  |  |
| Diode VF                                             | (1) Calculation from A/D conversion value                      |  |  |  |
| AC voltage and frequency                             | roltage and frequency (2) Calculation using T16B_DMM PWM Timer |  |  |  |
| AC current and frequency                             | (2) Calculation using T16B DMM PWM Timer                       |  |  |  |
| Internal temperature                                 | None                                                           |  |  |  |

Table 5.5-1 Method of measured value calculation

## 5.5.1. Calculation from A/D conversion value

In this method, A/D conversion values acquired by the DMM controller can be converted to measurement units by multiplying the A/D conversion values by numerical values specific to each measurement mode and measurement range. The operation is expressed by the following equation using the conversion coefficient K shown on the next page.

 $Measurement\ value = A/D\ conversion\ value\ imes K$ 

(Eq. 5.5.1.1)

Table 5.5.1-1 Method of measured value calculation

| Measurement mode       | Measurement range | Coefficient K |
|------------------------|-------------------|---------------|
| DC voltage             | 600mV             | 9.1552734e-5  |
|                        | 6V                | 9.1635214e-4  |
|                        | 60V               | 9.1561799e-3  |
|                        | 600V              | 9.1644287e-2  |
|                        | 1000V             | 8.4518667e-2  |
| AC voltage             | 600mV             | 9.1552734e-5  |
| · ·                    | 6V                | 9.1635214e-4  |
|                        | 60V               | 9.1561799e-3  |
|                        | 600V              | 9.1644287e-2  |
|                        | 1000V             | 8.4518667e-2  |
| DC current             | 600uA             | 8.3665198e-8  |
|                        | 6mA               | 9.0637298e-7  |
|                        | 60mA              | 8.3673482e-6  |
|                        | 600mA             | 9.0646272e-5  |
|                        | 6A                | 8.4510216e-4  |
|                        | 10A               | 9.1552734e-3  |
| AC current             | 600uA             | 8.3665198e-8  |
|                        | 6mA               | 9.0637298e-7  |
|                        | 60mA              | 8.3673482e-6  |
|                        | 600mA             | 9.0646272e-5  |
|                        | 6A                | 8.4510216e-4  |
|                        | 10A               | 9.1552734e-3  |
| Resistance (CC-method) | $600\Omega$       | 5.493164e-2   |
|                        | 6kΩ               | 4.577637e-1   |
|                        | 60kΩ              | 4.577637      |
|                        | 600kΩ             | 4.5771835e1   |
|                        | 6ΜΩ               | 4.5735164e2   |
|                        | 60ΜΩ              | 4.5776367e3   |
| Resistance (CV-method) | $600\Omega$       | 5.493164e-2   |
|                        | 6kΩ               | 4.577637e-1   |
|                        | 60kΩ              | 4.577637      |
| Diode VF               | -                 | 2.2888184e-4  |

## 5.5.2. Software processing of peak-hold function

In this method, software processing is used to replace the peak hold function of the DMM controller in some register settings. The register setting conditions and processing flow for software processing of the peak hold function are as follows. After processing, the peak hold function is realized by using the "previous measurement result register value" saved in the flow to calculate the measured value.

Table 5.5.2-1 Conditions for software processing of peak-hold function

| DSADC16CTL.FUNCSEL | DSADC16CONF.TRUERMS_ON |
|--------------------|------------------------|
| 1 (AC voltage)     | 1                      |
| 3 (AC current)     | 1                      |

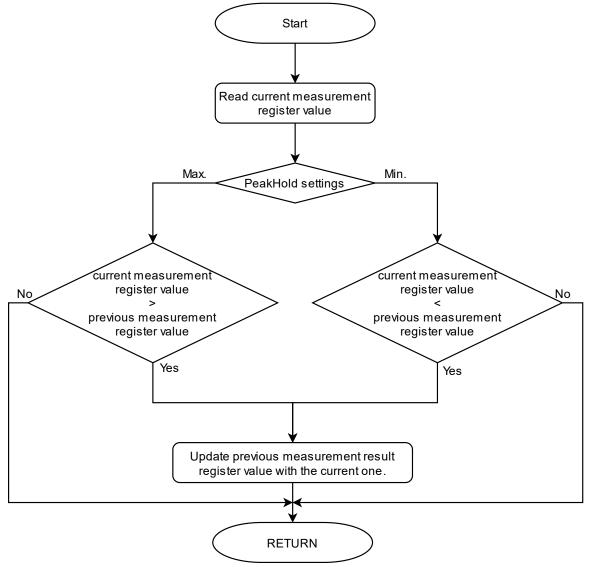

Figure 5.5.2-1 Software processing of peak-hold function

## 5.5.3. Calculation using T16B\_DMM PWM Timer

The frequency is measured by measuring the square wave (input pulse to be measured for frequency) output from the DMM controller's WINCMP using three channels of 16-bit PWM timers for DMM and converting it to a value equivalent to the frequency. For details on the role and settings of the PWM timers used for frequency measurement, please refer to the "S1C17M02/M03 Technical Manual".

When the T16B\_DMM setting is made as described in the Technical Manual, the frequency can be measured in the configuration shown below. In this software, frequency calculation is handled in the CMPCAP0 interrupt handler of T16B\_DMM Ch.1 to enable immediate frequency calculation.

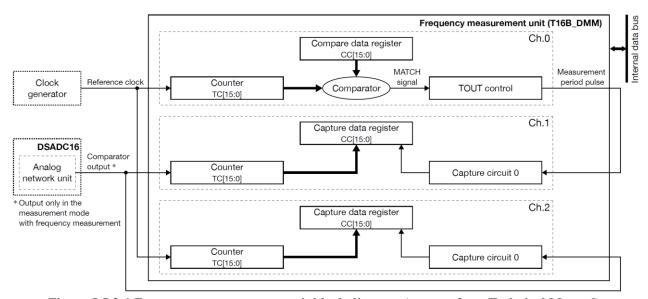

Figure 5.5.3-1 Frequency measurement unit block diagram (excerpt from Technical Manual)

## 5.5.3.1. Frequency calculation example

Frequency calculation operations are performed as described in the technical manual. As an example, this is the measurement of a 5 Hz frequency input signal.

When a 5-Hz square wave signal is input, the frequency measurement unit captures counts on each channel of the timer as shown below and calculates the frequency in the following steps. Since the count value of each count becomes 0 when it overflows, this software uses the CNTMAX interrupt in Ch.1 and Ch.2 to count the number of times it overflows to calculate the cumulative count capture value during the measurement period.

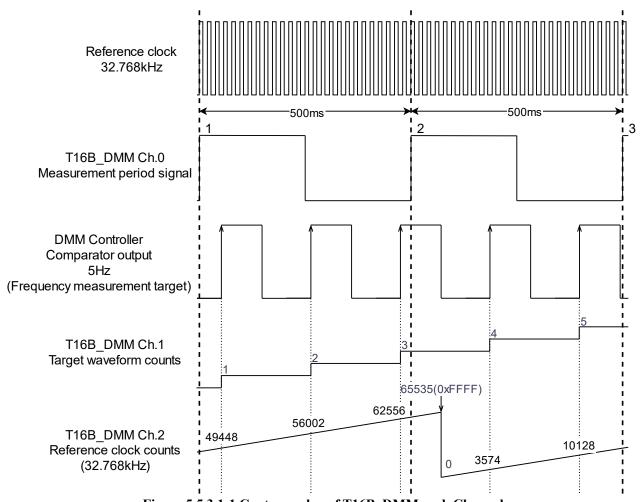

Figure 5.5.3.1-1 Capture value of T16B\_DMM each Channel

#### Frequency calculation equation

T16B DMM Ch.1 1st capture value:  $n_{IN1}$ Reference clock frequency (32,768Hz):  $f_R$ 

T16B DMM Ch.1  $2^{nd}$  capture value:  $n_{IN2}$ Measurement period (2 × T16B0CCR0 register value):  $n_R$ T16B DMM Ch.2 1st capture value:  $n_{E1}$ T16B DMM Ch.2 2<sup>nd</sup> capture value:  $n_{E2}$ 

When 
$$n_{IN1} - n_{IN2} \ge 4000$$
:

$$F[Hz] = \frac{f_R \times (n_{IN2} - n_{IN1})}{n_R}$$
 (Technical Manual Eq. 14.1)

When 
$$n_{IN1} - n_{IN2} \ge 4000$$
: 
$$F[Hz] = \frac{f_R \times (n_{IN2} - n_{IN1})}{n_R} \qquad (Technical Manual Eq. 14.1)$$
 When  $n_{IN1} - n_{IN2} < 4000$ : 
$$F[Hz] = \frac{f_R \times (n_{IN2} - n_{IN1})}{n_{E2} - n_{E1}} \qquad (Technical Manual Eq. 14.2)$$

- At the second rise of the measurement period signal of T16B DMM Ch.0, that is, when the T16B\_DMM Ch.1 CMPCAP0 interrupt occurs, the T16B\_DMM Ch.1 measurement waveform count capture value ( $n_{IN1} = 3$ ) and T16B DMM Ch.2 reference clock count capture value ( $n_{E1} = 62556$ ) is
- 2. At the rise of the next T16B\_DMM Ch.0 measurement period signal (the third time), similarly, save the T16B DMM Ch.1 measurement waveform count capture value ( $n_{IN1} = 5$ ) and the T16B DMM Ch.2 reference clock count capture value  $n_{E2}$ . Now, the capture value of T16B\_DMM Ch.2 is  $n_{E2} = 10128 + 65536 \times 1 = 75664$  because it has gone through count overflow once.
- Calculate the difference between  $n_{IN}$

$$n_{IN2} - n_{IN1} = 5 - 3 = 2$$

Since  $n_{IN2} - n_{IN1} = 2 < 4000$ , the frequency is calculated according to the Technical Manual 4.

$$F[Hz] = \frac{f_R \times (n_{IN2} - n_{IN1})}{n_{E2} - n_{E1}} = \frac{32768 \times (5 - 3)}{75664 - 62556} \approx 4.999695$$

# **Revision History**

Attachment-1

| Rev. No. | Date      | Page | Category | Contents |
|----------|-----------|------|----------|----------|
| Rev 1.0  | 2022/3/17 | All  | new      | new      |
|          |           |      |          |          |
|          |           |      |          |          |
|          |           |      |          |          |
|          |           |      |          |          |
|          |           |      |          |          |
|          |           |      |          |          |
|          |           |      |          |          |
|          |           |      |          |          |
|          |           |      |          |          |
|          |           |      |          |          |
|          |           |      |          |          |
|          |           |      |          |          |
|          |           |      |          |          |
|          |           |      |          |          |
|          |           |      |          |          |
|          |           |      |          |          |
|          |           |      |          |          |
|          |           |      |          |          |
|          |           |      |          |          |
|          |           |      |          |          |
|          |           |      |          |          |
|          |           |      |          |          |
|          |           |      |          |          |
|          |           |      |          |          |
|          |           |      |          |          |
|          |           |      |          |          |
|          |           |      |          |          |
|          |           |      |          |          |
|          |           |      |          |          |
|          |           |      |          |          |
|          |           |      |          |          |
|          |           |      |          |          |
|          |           |      |          |          |
|          | <u> </u>  |      |          |          |

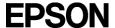

# **International Sales Operations**

#### **America**

#### Epson America, Inc.

Headquarter: 3131 Katella Ave.

Los Alamitos, CA 90720, USA Phone: +1-800-463-7766

San Jose Office:

2860 Zanker Road Suite 204 San Jose, CA 95134, USA Phone: +1-800-463-7766

# **Europe**

#### **Epson Europe Electronics GmbH**

Riesstrasse 15, 80992 Munich, Germany

Phone: +49-89-14005-0 FAX: +49-89-14005-110

#### **Asia**

#### Epson (China) Co., Ltd.

4th Floor, Tower 1 of China Central Place, 81 Jianguo Road, Chaoyang

District, Beijing 100025 China

Phone: +86-10-8522-1199 FAX: +86-10-8522-1120

## Shanghai Branch

Room 601-603, Building A One East, No.325 East Longhua Road,

Shanghai 200023, China

Phone: +86-21-5330-4888 FAX: +86-21-5423-4677

#### Shenzhen Branch

Room 804-805, 8 Floor, Tower 2, Ali Center, No. 3331 Keyuan South RD(Shenzhen bay), Nanshan District, Shenzhen

518054, China

Phone: +86-755-3299-0588 FAX: +86-755-3299-0560

#### Epson Taiwan Technology & Trading Ltd.

15F, No.100, Songren Rd, Sinyi Dist, Taipei City 110. Taiwan

Phone: +886-2-8786-6688

#### Epson Singapore Pte., Ltd.

438B Alexandra Road,

Block B Alexandra TechnoPark, #04-01/04, Singapore 119968

Phone: +65-6586-5500 FAX: +65-6271-7066

#### Epson Korea Co.,Ltd

10F Posco Tower Yeoksam, Teheranro 134 Gangnam-gu,

Seoul, 06235, Korea Phone: +82-2-3420-6695

#### Seiko Epson Corp. Sales & Marketing Division

#### **MD Sales & Marketing Department**

29th Floor, JR Shinjuku Miraina Tower, 4-1-6 Shinjuku, Shinjuku-ku, Tokyo 160-8801, Japan